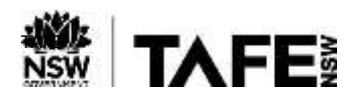

### **Accessing TAFE NSW's Digital Services – How to Access My Student and Learner Portal**

#### **Purpose**

This Quick Reference Guide sets out the steps that TAFE NSW students can take to access their TAFE NSW Student and Learner Portal.

#### **Background**

Students can use the Student and Learner Portal to access their TAFE NSW email, eLearning, and Moodle resources, and to assist in re-enrolling in their course or updating contact details.

#### **Accessing the Student and Learner Portal**

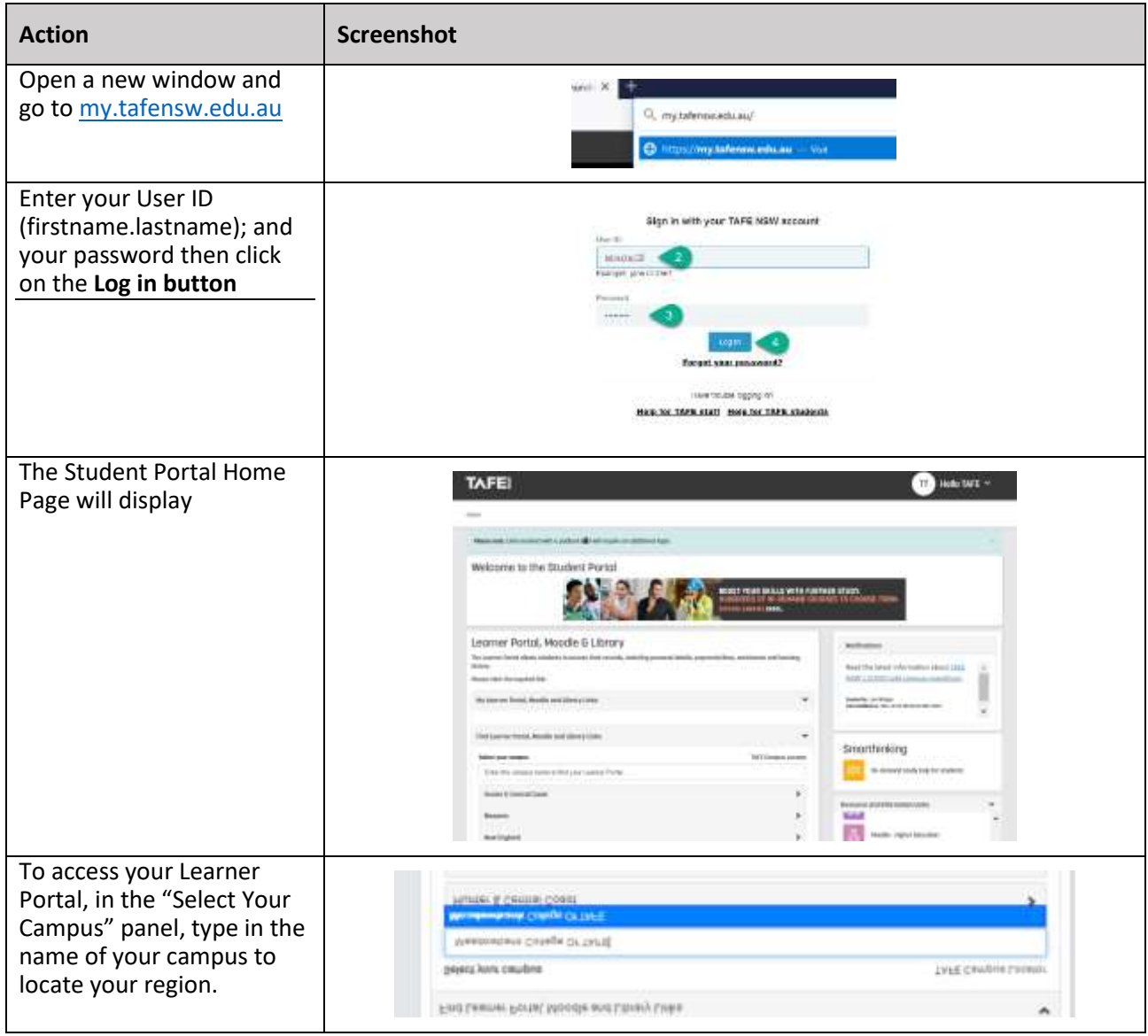

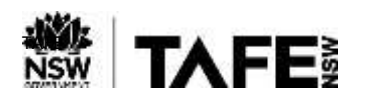

## **QUICK REFERENCE GUIDE**

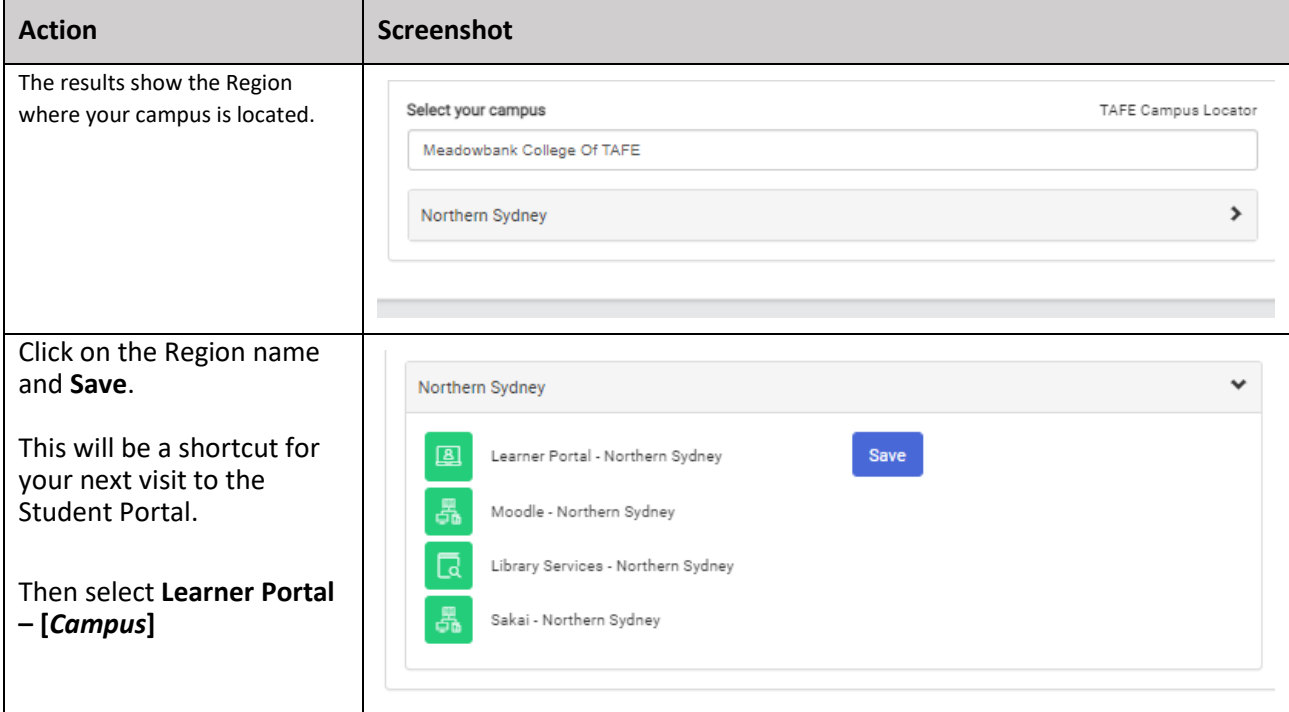

#### **For More Information**

A number of checklists and guides are available on the [TAFE Internet](https://www.tafensw.edu.au/study/ways-to-study/connected-learning) to support you in your study via Virtual Classrooms. These include –

- [How do I install Office 365 applications;](https://www.tafensw.edu.au/documents/60140/0/How+do+I+install+Office+365.pdf/ea2d8d72-3b64-da9a-8079-dbcaddb6dc93?t=1591664437501) and
- [Welcome to your TAFE NSW Office 365 account](https://sway.office.com/db3aaFkBEvgwxFDZ)

If you are experiencing difficulties with accessing your Student or Learner Portal, please call the TAFE NSW Student Technology Service Desk on 131601 and follow the prompts

Students who may be Deaf or hard of hearing, can seek assistance through the [National Relay Service](https://aus01.safelinks.protection.outlook.com/?url=https%3A%2F%2Fwww.communications.gov.au%2Fwhat-we-do%2Fphone%2Fservices-people-disability%2Faccesshub%2Fnational-relay-service%2Fservice-features%2Fnational-relay-service-call-numbers&data=04%7C01%7Cwilliam.smith218%40tafensw.edu.au%7C28a77d8ca83c4602d10808d8d48f3a1b%7C1953722255d7458184fbc2da6e835c74%7C0%7C0%7C637493058906020447%7CUnknown%7CTWFpbGZsb3d8eyJWIjoiMC4wLjAwMDAiLCJQIjoiV2luMzIiLCJBTiI6Ik1haWwiLCJXVCI6Mn0%3D%7C1000&sdata=ztelTN2G4SIPmJUdZ1Vwse8pzmtAILX7xWPY85z5vpg%3D&reserved=0) or may lodge an enquiry using the [Get Technology Help Form.](https://tafehelp.tafensw.edu.au/csp?id=sc_cat_item&sys_id=551c8d2adbe85c1090db401d34961961&sysparm_category=9aa10a2ac3112200b12d9f2974d3aefd)

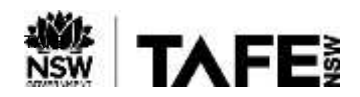

# **QUICK REFERENCE GUIDE**